<span id="page-0-0"></span>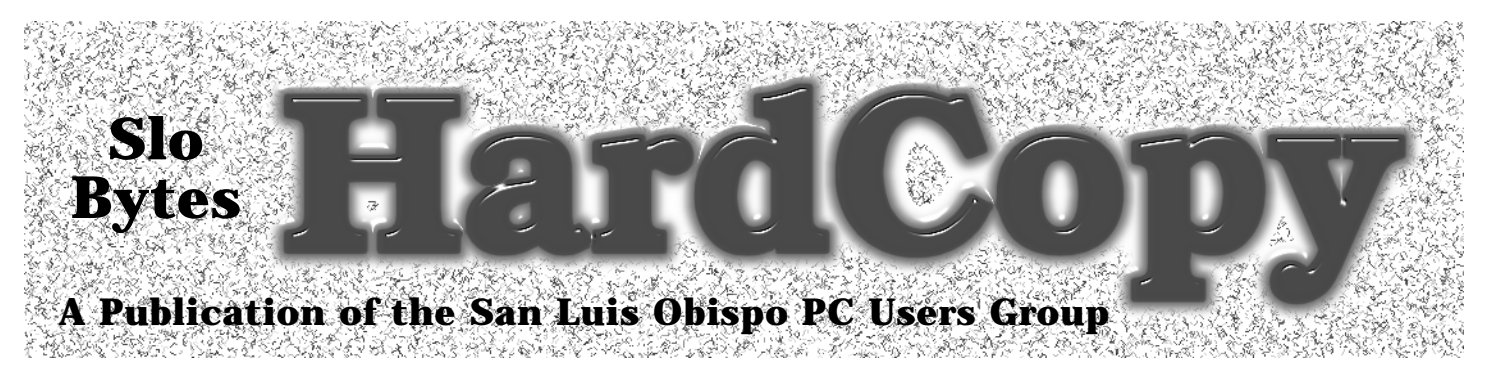

**Volume 12, Number 7 July 1996**

### **What's New**

**• By Bob Ward**

Here we go again, and this time watch out, I'm creating the newsletter myself. It's been quite awhile since

I've done this and the rusty tendency is already apparent. Teri is taking a hiatus this month to visit relatives and catch up on rest and relaxation. Me, I'm just trying to remember how to use the desktop publishing program to produce a readable product. Now where's that style sheet, how do you

change widths on those blasted columns, etc.?

George and Kathy are back this month. After a week or so visiting relatives in the MidWest, they're back to writing columns, and reviewing software. I too will be leaving the day after our next meeting for Las Vegas with the family. Since I missed Comdex last year, the desire is there to see which hotels have been demolished and what has sprung up in their places. It will be nice not to touch a computer for a week, not look at a monitor, but hit all the kids amusement parks in town and try and grow young again.

You might have shed a couple of those years by attending our last meeting. Max Hori from 7th Level spent an hour showing all the games and educational software they had to offer. 7th Level uses the voice of

# **CPU House Cleaning**

**By Jerry Mintz,**

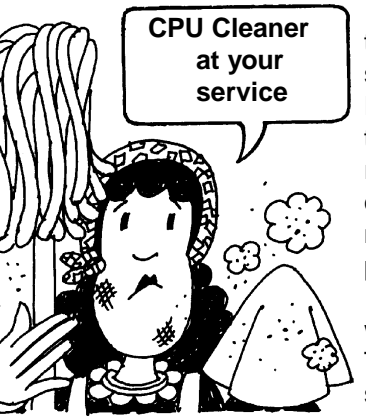

If you don't want to find out how scarce and expensive Pentiums are here on the central coast, a recent Pentium burn out failed in only one month for one of four preventable reasons. The heat sink

was filled with dust. The fan was not spinning when my son opened the case.

The plug may have been forced into the five volt position. And the data bus cable was touching the fan possibly interfering with CPU fan operation.

Fast CPU's run hot! Any increase in CPU heat will cut the resistance of the CPU it will become

**[Continued on page 4](#page-3-0)**

#### **In This Issue...**

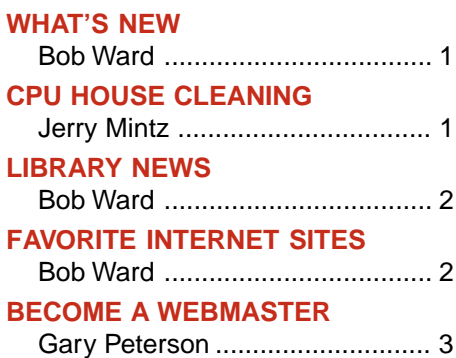

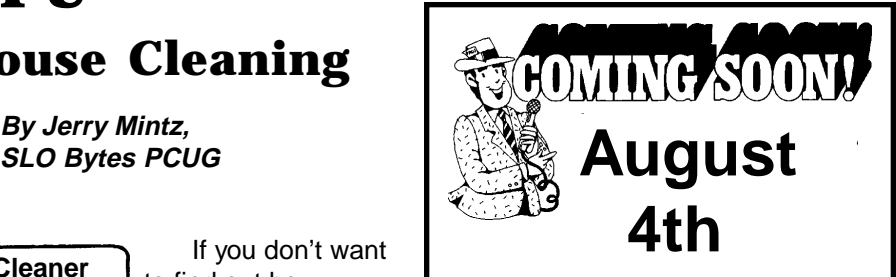

 Mustang Software will show Qmodem for Windows '95. A program with full Internet access. No need to mess with Trumpet/Winsock.

- **September 1st** LABOR DAY (Meeting Moved to next week)
- **September 8th** Seagate Software will demonstrate backup technology.

**October 6th** - CyberMedia - FirstAid 95 Delux for **Windows** 

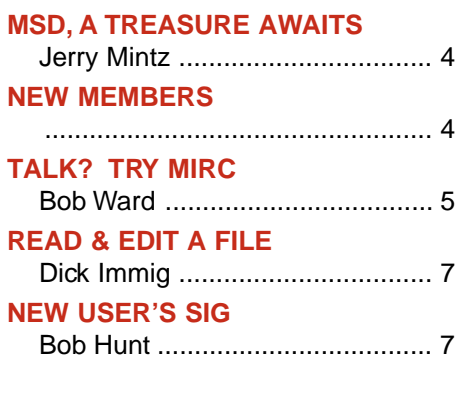

#### <span id="page-1-0"></span>**What's New**

Cont. from page 1

Howie Mandel, the characters of Monty Pyrhon, and more. It would be difficult falling asleep on a demonstration with so much multimedia. Speaking of demonstrations, we are always open for suggestions. If you have a company or product that would be of interest to our club members, let one of the officers know. We'll see what we can do to make it a reality.

I just finished talking to Chris Reagan, usergroup representative from Mustang Software. He will present Mustang's Qmodem Pro for Windows '95. This is an exciting program that is Internet ready. No more clicking on Trumpet/Winsock, then loading Netscape and Eudora. Whew, they have included it all within Qmodem Pro. Yes, it's still one of the top-notch communication packages, but making it totally Internet compatible is a big plus. No it won't run under Windows 3.X as it uses components only found in Windows '95. Chris is making all people who attend a great offer. How would you like a brand new, shrink-wrapped, in-the-box copy of Qmodem Pro for Windows '95 for \$20! That includes tax and all... Retail is \$149!!! Just show up to the meeting with \$\$\$ in hand (he will even take plastic) and it's all yours.

Congratulations to Doug Depue, our latest "Challenge" winner on the Internet. Every month I put a question on our homepage that can be answered by going to a specific URL somewhere on the Internet. Your find is worth \$30, which includes 1 free month on TheGrid ( a \$25.00 value), and 2 months added to your membership (\$5 bucks here). The only qualifications, other than the correct answer, are that you must be a current member of SLO Bytes. To get started, go to www.thegrid.net/slobytes and take the challenge.

My computer funtime this

month included checking out all the internet voice activated Internet connections. Prerequsites include a sound card, speakers and a microphone for your sound card. And just what can you do with this hardware? How about "talking" to some else on the Internet just like you were on the telephone! Here's how it works... You speak into the microphone, your voice is compressed into data packets, sent over the phone line through an Internet server to the recipient on the other end. Here the voice packets are uncompressed, modulated throught the sound card and come out as a voice on the other end. The three I'm familiar with include CoolTalk which comes with netscape 3.0 (beta), NetTalk from Quarterdeck which can be found on **arachnid.qdeck.com/ qdeck/demosoft/webtalk/** and Iphone found on **www.vocaltec.com/.** NetTalk can be used for about a month before the copy expires. Iphone let's you talk for 1 mintute without jumping back on their server. Of course, they're (Dick, did I do it right? Personal joke with Dick Brandlon) in the business to make money so they want you to pruchase the software. Price's are all about the same at \$49.00.

If you still consider yorself a novice why not attend Bob Hunt's New User's SIG which is starting up again in Fisher 289. He'll cover DOS, Windows 3.X and '95. There is much to be learned by attending a SIG. Don't wait until 2:30 to come to a meeting, make it an allday affair.

See you then....

## **Favorite Internet Sites**

**www.worldvillage.com/tourbus.htm**

Hop on the Internet tourbus for a list of the best of the internet. **http://www.sandbox.net/sandbox/**

Here's a chance to win prizes. **http://www.cartalk.com/** Take a look. Maybe yo[u'll like it.](#page-0-0)

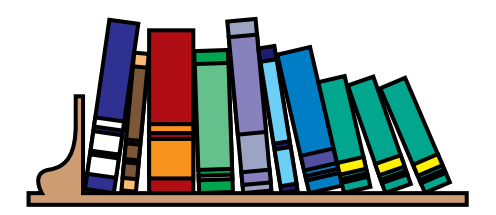

# **Library News**

**• By Bob Ward**

**WE ARE ADDING** the following disks to our shareware library. They will be available for purchase (\$1.00 per disk) or copying (free) to our members.

**#688 KYX95120** - Windows '95 keyboard macro utility, **SMTBRD10** - A windows clipboard extender. **SMTCAT19** - The uitimate Windows disk/CD cataloger. SMTFON13 - SmartFont 1.3 - Windows font previewer.

**#689 CWKIT20B** - Create crosswords in fun shapes. **WSKIT20C** - Create word search puzzles in fun shapes. **MODEM510** - Fine tune Modem and resolve COM-IRQ problems. **SCLIP315** - SuperClip screen capture system for MS Windows. **SHTSTOP2** - Removes arrow icon from Win '95 shortcuts.

**#690 ZIPEX11B** - U.S. ZIP code express lookup utility for Winows.

### **Donations, Happily Received**

We wish to thank **Marilyn Jenkens** for donating two CD-ROM's to our library. Check out **Space Quest IV** if you like an intense space game.

Perhaps you like singing to your computer. If so, then try **PC Karaoke Family Fun.**

Thank you again M[arilyn for the](#page-0-0) donation!

#### <span id="page-2-0"></span>**Yes, you too can be a WebMaster!**

**by Gary Peterson, Slo-Bytes Internet Sig leader**

This month we will start a twopart series on HTML authoring. Html is the code that is used by World Wide Web browers to convert your text into a graphical (or Lynx) interface that is more appealing than just straight ascii text. Now that virtually everyone on the net has a web page, you'll want one too, right?

During the August meeting, we will cover the more simpler, basic "Tags". Tags are the coding that is added to your text that makes it less boring. We will also show you

how to upload those files to your server and how to set the "premissions" so that the rest of the world can admire your efforts! During the September meeting, we will discuss some of the more sophisticated elements of web pages. Using tables, frames, cgi scripts and image maps can really spuce up your web page.

To help demonstrate the use of tags and the results that they give, I have set up some demo pages. You can find the html examples on the Fixnet User's Group "Software of the Month" page: **http://www.fix.net/~fug/ software.html**

You can find the information about file transfer and file permissions at: **http://www.fix.net/~wmiller/pagestep.html**

I will be giving the same demonstrations at the Fixnet User's Group meetings for the next couple of months, so you Fixnet users can become expert WebMasters even faster!

Did anyone try out IRC? I need to give thanks to Sheila Ward for being online so that we could demo IRC. And a special "Thanks" goes to my kid for also being online and helping. I forgot to tell him that the demo was over at 2:30. When I got home, he told me that he stayed in the IRC channel till 4:30 waiting to be of help! OOoopps! Don't forget that I put up some IRC info at: **http://www.fix.net/~fug/previous.html** along with info on the other topics that we have covered in the SLO-Bytes Internet sig. If any one has questions about the Internet, or helping running any of the Internet programs, feel free to e-mail me at: **gpeterso@fix.net** and I will try to h[elp. Hope to](#page-0-0) see ya at the meeting.

Advertizement

#### <span id="page-3-0"></span>**House Cleaning**

con't from page 1

more conductive causing still more heat in a thermal run away condition. A ten percent increase in current causes a twenty one percent increase in heat generated inside the chip. A fifty percent increase in current causes a one hundred twenty five percent increase in heat generated. The heat generated causes more current. The only thing limiting the thermal runaway condition is a heat sink and fan. We trust a five dollar sink and fan to preserve a couple hundred dollar CPU.

Check your CPU heat sink for dust and proper fan operation. The leads to the fan may be red and black but they must not be attached to the red and black leads of the power supply. Five volts instead of twelve volts will not dependably start the CPU fan when you boot up. If the fan does not turn freely, a drop of light oil may be needed. A toothbrush will remove all the dust if the fan is removed from the CPU.

A plastic tie or string to tie the data buss cable away from the CPU if it is possible for the cable to touch the CPU.

After you had so much fun cleaning your CPU, use the same toothbrush to remove the dust from the power supply vents inside and outside the computer. A few power supplies have a vent on the bottom of the power supply for extra air. Check fan for free and silent operation.

Don't place your computer where the flow of air is blocked. Remove your books and work from the vent of the monitor. Printer vents on laser printers must be open and work.

When you upgrade, consider a huge tower case with a case fan for your hot computer goodies. Packing everything in too small a case not only is trying, it forces more heat producing electronics to share less air for cooling purposes. The largest case has at least twice the air volume and with a separate case fan, has many times the circulation of a small case without a fan.

Take a look at the heat sink.

Some have eleven 1/8" fins. I put a thicker 3/16" sink with thirteen fins on my daughter's 120 thinking I was eccentric until I saw the Pentium die. Power supplies whose fans are noisy need lubrication. If you can see a layer of dust on the back of the power supply, I guarantee there is as much dust on the front of the power supply and on the CPU heat sink. At \$200 and counting for a Pentium replacement, a five minute heat sink dust removal procedure and fan inspection every six months, (every three months for heavy daily computer usage) seems like a very low cost insurance policy for your CPU.

Is this too frequent? Absolutely not. My friends computer was not more than a month old when his Pentium ran a fatal fever!

### **MSD A Treasure Awaits**

**By Jerry Mintz SLO Bytes PC User's Group**

Clueless inside a PC that is working great is how I felt with the plea to make Windows stop crashing..Every program I clicked worked great..Bootup was flawless with no warningmessages. Bootlog text showed everything loaded successfully in Windows..A 486-33 ISA with only 4 megs was running great without delays loading nor delays opening and running windows programs..The system gave me not a single clue what caused Windows to crash..How could I determine if Windows crashing was pilot error or equipment failure?.

**[Continued page 6](#page-5-0)**

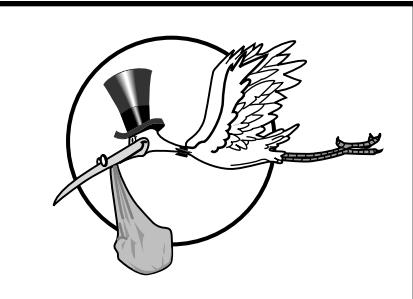

### **New Members**

#### **WE HAVE 4 NEW MEMBERS** we

would like to acknowledge. They are the following:

> **Sunee Jarl Richard Sharp Dick Steiner Julia Strand**

We're happy you joined. If you find all the activity a bit overwhelming, don't worry so do the rest of u[s!](#page-0-0)

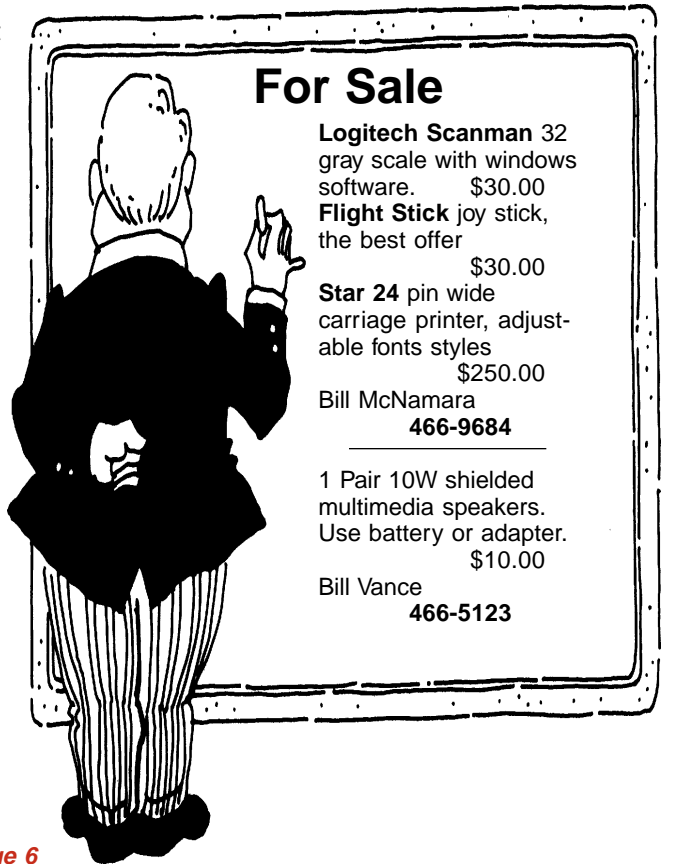

## <span id="page-4-0"></span>**You Feel Like Talking... Try mIRC**

By Bob Ward, SLO Bytes PCUG

To suppliment the demonstration of MIRC, Internet Relay Chat, I'll give you a step-by-step installation guide. You can use MIRC41.ZIP which is in

our library or MIRC4516, a newer version found on the BBS. In either case they will offer you an installation of the 16 bit version for Windows 3.X or the 32 bit version for Windows '95. I'll be working with MIRC4516 for this article installing it under Windows 3.11. I will also assume you know very little about installing programs under Windows. This way I can cover both the experienced and inexperienced users.

Create a subdirectory on your hard disk using the MD (make directory) command in DOS. For instance C:\>MD TEMP will create a TEMP

subdirectory on your C: drive. Copy MIRC4516 into this subdirectory. Using the RUN command found under File, or the Install command in Win '95 install the program onto your hard disk. It will install to a default subdirectory called MIRC. It will create a program group and program Icons called mIRC, mIRC Help, IRC Intro, Readme.txt and Versions.txt.

Next run your Trumpet/Winsock. After you are connected to your internet provider and have an IP designation, Alt-Tab back to the Program manager and the mIRC program group. Double click on the mIRC icon. The first screen will show a picture of the author, Khaled Mardam-Bey. Close that frame by clicking on the upper left corner. The mIRC screen will change and bring

up the mIRC setup. Here you will be asked for Real Name, E-mail address, Nickname, and alternate. Also listed will be a list of IRC providers. If you want to connect with our SLO Bytes chat group of Thursday nights, then you will have to add quarterdeck's IRC server. On the right side of the frame, click on ADD. Under description, type in Quarterdeck. The IRC Server is IRC.quarterdeck.com (type this in just as you see it). The port should already be set to 6667. Leave the group and Password empty. Then click on the OK button.

Along the top of the mIRC Setup window you will see IRC Servers, Local Info, Options, Identd, Firewall. Click on Local Info. Fill in your local host. In my case it would be thegrid.net. Leave the IP address blank, as mIRC will look for that each time it is run by reading the information generated by the Trumpet/ Winsock screen. Below the IP address are two boxes which complete the

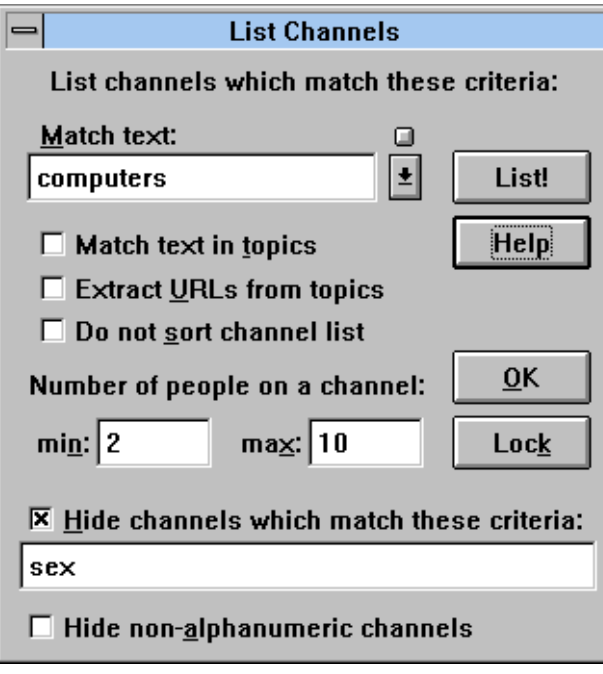

sentence, "On connect, always get:". Choose IP Address and IP method Quick. Then click the OK button. The remainder of the setup, including Options, Identd, and Firewall can be left as they are.

You will return to a blank Status window. Now you must connect to Quarterdeck's IRC. There is more than one way to do this, the results should be the same. The first time you use IRC, it's best to log on through File, Setup. Make sure Quarterdeck is highlighted, then click on connect. Depending on how busy the server is, it may take sometime to get connected. You will know when you are connected as the Status bar on top of the frame will say "Status: Nickname [+] on irc.qdeck.com, and there will be several lines of text that has scrolled on the frame as well.

Immediately the mIRC Channels

Folder will appear. Nope, #slobytes will not be there, but you can added it for future sessions. At the top of the Channels Folder enter the name #slobytes. Include the # sign and type in small letters. Then click on Add to List which makes a permanent record of this channel. After adding it, click the Join button. Be patient, as it may take awhile to get connected. Why you might ask? Just remember you're only one of several thousand people using this server. During busy times, alot of things are going on in the background. All take computing time. Eventually the #slobytes room will come up. Across the top it will say #slobytes [+tnsfu]: Home of SLO Bytes PCUG. If you want a list of all the rooms available at the Quarterdeck IRC server, then click on the 6th icon from the left at the top of the page. It looks like a small world. You can set several options on your list. For instance you might want to view only those rooms that have to deal with COMPUTERS and exclude any rooms that mention the word SEX. The figure above shows you what your request would look like.

Once you have joined a room, it's very simple. The room window is divided into three parts. On the right side of the frame is a list of individuals in the room. If you see a person with an @ sign in front of their nickname, it means they have Operator status. This gives them the power to kick someone from the room should they use undesirable language or someway else become offensive to others in the group. Keep in mind IRC's are open to anyone with a computer

#### <span id="page-5-0"></span>**MSD**

#### Continued from page 5

Fortunately a month before I had made a printout of Microsoft's Diagnostics version 2.00..Last month there was a possible IRQ problem with IRQ 0 and IRQ 4 being handled by MOUSE.COM and no mouse detected on COM1:..Could Windows crash due to an improperly installed mouse driver?.Checking the present IRQ Status, IRQ 0 was handled by a Block Device and IRQ4 detected a Logitech Serial Mouse on COM1: handled by DOSKEY.COM..It was definitely not the pilot or operator but a conflict in Windows that caused Windows to shut down after too many clicks of the mouse..

MSD is surely one of the least used utility programs Microsoft includes (FREE) in Win 3.1 & DOS 6.0..I have seen many computers that don't have MSD on it.. Why waste the space if you don't use it!.If you have to install a new (CD ROM or Network) board in Win 3.1, what better way is there to find a free IRQ that is not already in use..Avoid a conflict also known as "My system crashed!"

The third column in IRQ Status is slightly better than useless and is. misleading..The description column (middle or third column) is the same for every computer regardless of its hardware configuration..Wouldn't it be great if MSD had the devices detected the last time you ran MSD instead of the SOS (Same Old Stuff) description of what is often in computers using a particular IRQ..The third column describes a typical IRQ not your IRQs..

MSD memory screen shows Upper Memory Blocks already in use before running Windows that should be excluded from accidental use by Windows..The Utilities menu on the MSD tool bar includes a browser that tells you how your rom loaded into upper memory..I think the reason folks delete MSD is they get over excited looking at the memory locations for all of their ROM..Allocated memory is also available in the utilities..There is a separate TSR screen, device driver screen, as well as screens for video, network adapters, game ports, etc...Under files you can look at all of your configuration files.. Pretty exciting stuff!?.

Don't delete MSD..To make a "paperless printout" in five to ten seconds, assuming MSD is in your DOS or Windows directory and that DOS and Windows are in your path, type MSD /P diagnost.ics (filename)..In your root directory will be the file diagnost.ics to look at with edit,.notepad or text editor word processor..Since the process takes about ten seconds, "I haven't the time to figure out what is ailing my computer!" is eliminated..

For Windows users who have sworn off DOS, MSD does not like to run in Windows.. If you do not have a mouse loaded in DOS or in your autoexec.bat, you may want to load your mouse before starting MSD..You can use the key letters on the menu bar and select Q to open IRQ from the opening screen menu..If you need help and select help from the menu bar or press the F1 key, MSD says No Help Available <so leave me alone> in version 2.00..Version 2.11 omits the leave me alone message offering an about help menu..Microsoft feels that telling folks the version number and copyright dates is the help we are looking for.. The only MSD help from Microsoft is in the Programmer's reference describing the 16 attributes in the Device drivers screen..Remember Bill Gates was a programmer..

Typing MSD /? lists the optional modes for running MSD..For example MSD can run without the initial hardware detection by typing MSD /i ..

MSD is possibly the best troubleshooting debugging device Microsoft has provided..It is definitely worth more than its free price tag..Not exactly the most exciting program written, deleted by many, rarely run, MSD can tell you how your computer is running and possibly why Windows is not running..MSD won't be run as often as the latest shoot'em up game..But if you have memory problems loading and running a multimedia game in DOS or windows, try running and getting familiar with the many utility tools offered by MSD..

#### **mIRC**

#### Continued from page 5

and a modem. Some get a thrill on being obnoxious. There are plenty of rooms where those type of people can hangout. The left side of the frame is where the written conversations take place. Under File, Options, Logging, you can set it up so everything said in the room while you are logged on will be written to file. Check out the other options under the File menu. They are too extensive to explain, but by trial and error you can add or remove inhancements from the program.

The bottom line of the room is where you enter your part of the conversation. By hitting the return key your written sentence(s) are then seen by everyone else in the room. Your nickname preceeds your sentences. Should you want to talk to someone privately while in a room, bring down the DCC menu under mIRC. Here, click on chat and type in their nickname. If they accept the chat request then two of you will be talking without anyone else seeing what is said. You can also use the Send command found in DCC to send files to another individual online if they give you permission to send. You can join many rooms at once. The best way to see what's going on is to use the Tile function under the Window pulldown menu.

mIRC has many more bells and whistles than are mentioned here. Part of the fun of computing is discovery. I invite you to click on the icons, change the settings and just explore. You can't break it. Enjoy and I hope to see you on-line Thursday nights at 9:00pm.

FOR SALE

CD-ROM Caddies (not jewel cases) \$2.00 each 10 for \$18.00

**Bob Ward 756-2164**

<span id="page-6-0"></span>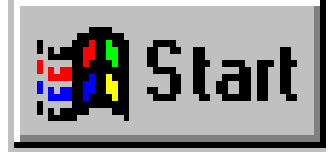

Once again we have a New User SIG at SLO Bytes, where we hope to give PC neophytes a bit of coaching and answer some basic questions and perhaps pass on a few tips for intermediates and advanced users. We will gradually begin to relieve some of the mystery if not the misery of "The Operating System".

New Personal Computers are now sold with Windows 95 installed (unless the buyer specifies otherwise), our New User SIG must cover Windows 95 as well as MS-DOS and then of course, Windows 3.xx as well. We'll also present Windows For Workgroups 3.11, which is Windows 3.1 with built-in peer-to-peer networking software and tools for business such as appointment, meeting and project scheduling, including communications services such as EMAIL and FAX. WFWG also contains some of the 32-bit code, virtual device drivers, and libraries which became key parts of the Windows 95 operating system.

The Graphical User Interface (GUI) has made the PC easier and

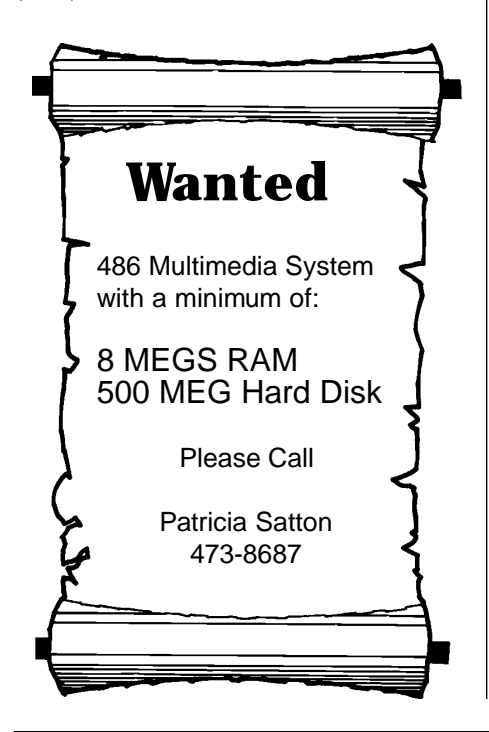

"friendlier" especially for the beginner and has spurred the quickly expanding home and Home Office market for computers. In a way, I envy today's neophyte for the ease of entry level usability the new GUI presents, but what a shame that they can not appreciate it the way that old DOS geeks like Wardy and I do. We struggled with the ol' DOS prompt so long that we actually like it!

Well, DOS is not dead yet! In fact, in Windows 95 there are 3 different ways or levels at which to run MS-DOS and DOS-based applications. And there is still a huge installed base of DOS programs in mission critical applications for many businesses. For those who use DOS programs written for what is commonly called "Verticals", meaning software written (usually by relatively small developers) for particular types of specialty businesses or professions, they may have to wait a long while before a suitable graphical replacement will come along.

A knowledge of DOS is still essential for those folks. There are other compelling reasons to learn a little about DOS and so we will touch on it quite a bit. Remember those CONFIG.SYS and AUTOEXEC.BAT files we use to have to constantly tinker with as well as protect from being corrupted by errant install routines? Don't need 'em any more with Windows 95! Oh yeah? What about getting that super DOS-based game to run right?

Bring your questions to the New User SIG at SLO Bytes. And please speak up if you think you may have some answers. See you fellow users next month.

#### **Bob Hunt**

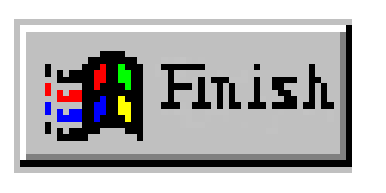

## **HOW TO READ AND EDIT A FILE**

#### **by Dick Immig, P\*PCompAS Newsletter, June 1996**

How to read and edit a file....? You must be kidding — any idiot can do that. Wrong! The coming of the Internet and Windows 95 has combined to create a situation that is both frustrating to the PC user and awkward to solve. The function of a Windows 95 file is determined by the three letter extension that it carries; and apparently there is an insidious plot to keep us all confused and helpless at the hands of Bill Gates. Have you looked at the contents of your file directories — OOPS, folders? They are full of files — objects, that are unrecognizable. What is a .GLC file or an .SG or .CNT file? Microsoft in its infinite wisdom helps us by telling us in the 'type' column of Explorer that 'cs32.gid' is a 'GID file'. That sure clarifies the situation.

Despite what my wife says, I try very hard to be neat. I become quite unhappy when I see my root directory filling up with mysterious items that I can't identify. I become really furious when I find a new folder has appeared from nowhere, and implanted itself in my hard drive. What is it, and do I dare get rid of it? But there is hope. Programmers all over the world have been slaving away to bring us a way to identify and examine those cryptic files.

 Inso Corporation has produced a very efficient replacement for the puny 'Quick View' that comes with Windows 95. Their 'Quick View Plus' installs effortlessly in WIN95 to replace Quick View and allows the user to examine more than 200 different file formats. When installed in WIN95, a click of the right mouse button will display its name in the

**[Continued on Page 8](#page-7-0)**

#### <span id="page-7-0"></span>**Read a File**

Continued from Page 7

pop-out menu and another click will activate the viewer screen. It supports fifty document formats including all of the popular word processors as well as the more obscure formats that require their own reader such as .HTM and .DIF. It will also display twenty-one spreadsheet formats, seventeen database formats, twentysix graphic formats, and a variety of presentation and compression formats such as ZIP and TAR files. It will display Windows .EXE and .DLL files, and read single and multiple UUEncoded files as ASCII text. Now that you can see what is in the file, a single click on the mouse will print the file. You can also copy these formats to your word processor or insert them into a presentation format. One of the outstanding features is the ability to display spreadsheet and database files in the same format in which they were created. All, or portions of these files can be extracted and inserted into other files. You can copy, paste, crop, rotate, dither, or resize graphic files.

Quick View Plus serves another purpose. It will find and integrate itself with some of the most popular Internet World Wide Web browsers. It includes Netscape Navigator 2.0 plug-in support for all Quick View Plus supported formats, and allows Navigator to use these plug-ins to view files in formats that it does not understand. Plug-ins are used when you click on a link to a file that isn't a normal web page, when a web page has a file embedded in it, and when you receive attachments in Netscape mail.

Unfortunately, there is a limitation. Quick View Plus does not contain its own internal editor. To open a file for editing, the application program that created the file must be available on the system. For example, if you are viewing a .DOC file, and have Microsoft Word installed, Quick View Plus will open Word and load the file to be edited. Obviously there is a limitation on how many applications

will be installed on a machine. It is possible to open Word and use it to convert another type of file so that it can be edited; but this is awkward and inefficient.

 Fortunately, Jean-Pierre Manicucci has developed an outstanding text editor for Windows 95 in the form of L'Editeur. I have tried more than half a dozen editors in WIN95, and this is the most comprehensive and efficient of them all. It is designed to work with Windows, DOS and UNIX text files, and it performs flawlessly. Once installed it should be set up by entering View / Options / FileTypes / Opens With and associated with all text files. It then assigns its own yellow icon to the text files on your monitor. If you choose to open L'Editeur before you have selected a file it starts up in the directory in which you are working. This method is far more convenient than most of the other editors that make you go through a lengthy series of keystrokes in the dialog box. You may choose to word wrap files as well as selecting the font and font size that you wish to display. A similar choice is available for the print function. The editor works like most of the newer word processors, using drag and drop editing. It includes cut, copy, paste, append, indent, search, undo, and the other features of a good word processor.

The file filter may be set to \*.\* to open all files even if they are not .TXT files. When a non-text file such as .REF or .HTM is selected, the contents will be displayed but it may include a selection of 'garbage' characters. This is to be expected since L'Editeur stresses that it is a text editor.

 If you wish to display the toolbar, the L'Editeur screen will show fifteen convenient icons that control most of the common functions. There are also eight pulldown menus that allow access to the more advanced features such as macro recording and playback, and multiple screens displayed horizontally or vertically. With two screens open it is possible

to work two documents back and forth. Within a file the contents can be sorted in either ascending or descending order. Sorting as well as search and replacement can be carried out in several texts at one time. L'Editeur has the capability of carrying out every function that could possibly be expected of a text editor. Either utilty can obviously be used by itself, but when the situation requires it, L'Editeur and Quick View Plus have a symbiotic relationship that makes PC computing a pleasure. I recommend both of them highly.

Quick View Plus is available at Best Buy, or you can download a 30 day trial copy at www.inso.com. If you then choose to buy it, you can contact Inso at 1-800-333-1395 and send them \$49. L'Editeur is a shareware program and can be downloaded from our BBS as EDITEUR.ZIP. You can FTP L'Editeur at oak.oakland.edu as file/Simtel/ win95/editor/edXXu9.zip. Registration is \$24 -- a very good deal.

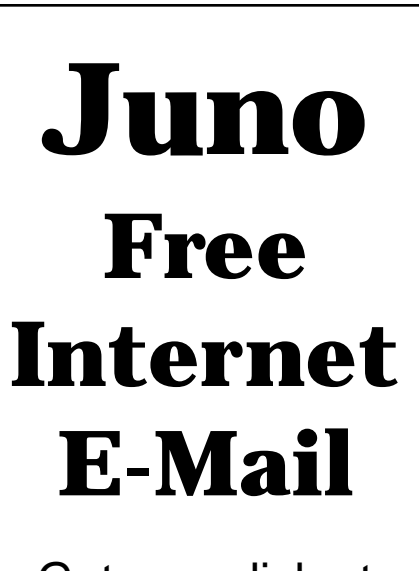

Get your disk at the next meeting. \$1.00

# **Club Information**

**HARD COPY** is a monthly publication of SLO BYTES PC User's Group located in San Luis Obispo, California. Information in this Newsletter is derived from both our own membership and other PC User Group Newsletters. The purpose of this publication is to inform our members of meetings and provide information related to the use of IBM PC's and compatible computers.

Membership: Dues are \$25 per year. Newsletter only is \$16 per year. Full membership entitles you to our monthly newsletter, full use of the public domain software library and discounts at local computer stores.

Article Submission: Deadline for submission of articles is the 15th of each month. Articles should be provided in ASCII format without any type of formatting from your wordprocessor including tabs, indents, extra spaces, or highlighting. We prefer articles on disk but will accept hardcopies if necessary.

Disclaimer: Neither SLO BYTES PC User's Group, its officers, editors, or contributors to this newsletter assume liability for damages arising out of this publication of any article, including but not limited to the listing of programming code, batch files and other helpful hints.

Reprinting of this Newsletter: Articles from this newsletter may be reprinted by other user groups if credit is given to both the author and newsletter from which it was taken. Reproduction of articles with a specific c Copyright notice is prohibited without prior permission from the original author.

Advertising: Commercial advertisers, request ad packet from Bob Ward. Members may advertise personal computer equipment or software for free. Submit your ad to Bob Ward.

Direct all correspondence and newsletter submissions to:

> **[BOB WARD, SECRETARY](#page-0-0) 2100 Andre Ave. Los Osos, CA. 93402 (805) 756-2164**

# **Meeting Times**

**GENERAL MEETINGS** are held the 1st Sunday of every month, unless noted otherwise in the newsletter calendar, at 2:45 pm in the Cal Poly University Biology Department, Fisher Hall 286.

**Special Interest Groups (SIGS)** meet at 1:00 to 2:30 pm.

**General Information SIG:** Fisher Hall 287

> **Internet SIG:** Fisher Hall 286

**New User's SIG:** Fisher Hall 289

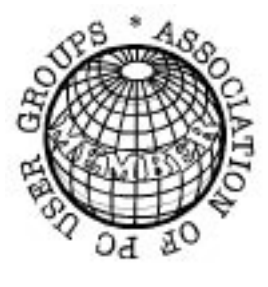

# **SLO Bytes Officers**

Editors B. Ward & T. Sorgatz

President Geo. Campbell Vice President George Henderson Treasurer **Bill McNamara** Secretary Bob Ward

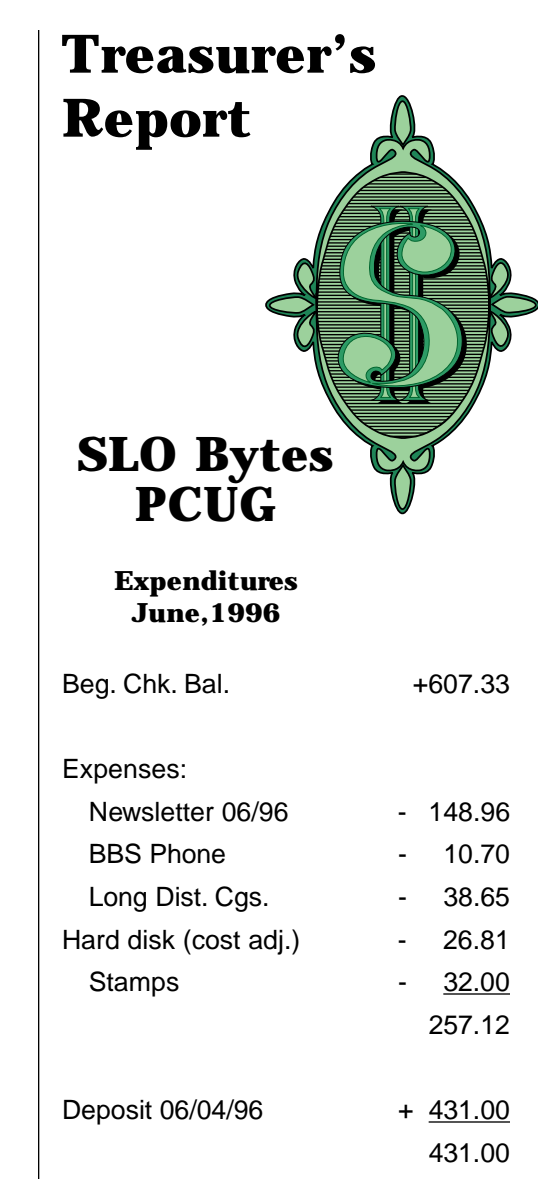

**New Balance** + 781.21

### **Floppy Disks 4-Sale at the meeting**

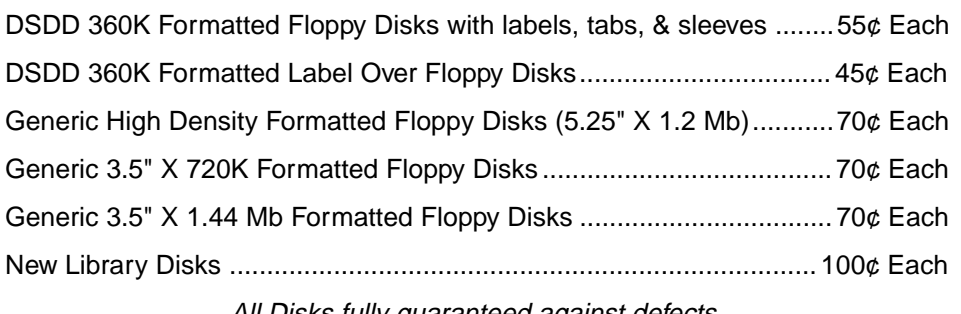

All Disks fully guaranteed against defects.